# **Compiling Xindice on Unix**

#### $1.0$

#### by Dave Viner, Vadim Gritsenko

# **Table of contents**

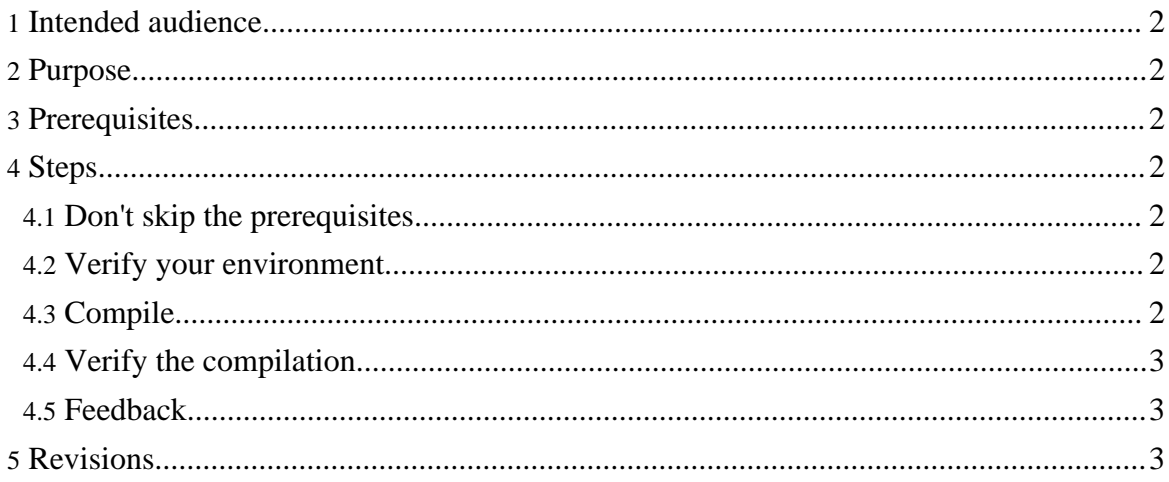

# <span id="page-1-0"></span>**1. Intended audience**

This How-to is aimed at developers who want to compile Xindice on Unix platform.

## <span id="page-1-1"></span>**2. Purpose**

Following the steps of this how-to should allow you to compile Xindice on unix platform.

# <span id="page-1-2"></span>**3. Prerequisites**

See the [prerequisites](prereqs.html) page.

# <span id="page-1-3"></span>**4. Steps**

### <span id="page-1-4"></span>**4.1. Don't skip the prerequisites**

Be sure to follow the [prerequisites.](prereqs.html)

#### <span id="page-1-5"></span>**4.2. Verify your environment**

Make sure you have the JAVA\_HOME environment variable set. If you are running Mac OS X, build script will attempt to guess it so you get away with skipping this step.

```
quintara:~> echo $JAVA_HOME
/usr/java/jdk1.3.1_10
quintara:~>
```
# <span id="page-1-6"></span>**4.3. Compile**

Navigate to the location where you untarred your Xindice sources (or to your svn checkout of Xindice source code) and run the build. sh script. Your output will resemble:

```
quintara:/xml-xindice> ./build.sh
Apache Xindice Build System
---------------------------
Buildfile: ./build.xml
init:
   [echo] Building with Java 1.3.1_10
compile-src:
    [javac] Compiling 4 source files to
```

```
/home/vgritsenko/xml-xindice/build/classes
  jar:
        [jar] Building jar:
/home/vgritsenko/xml-xindice/xindice-1.1b5-dev.jar
 bin:
       [copy] Copying 2 files to /home/vgritsenko/xml-xindice/build/bin
 war:
        [war] Building war:
/home/vgritsenko/xml-xindice/xindice-1.1b5-dev.war
  BUILD SUCCESSFUL
  Total time: 2 seconds
```
#### **Warning:**

NOTE: Certain flavors of Unix require a space after the #! in the first line of the shell script. In this case, edit the build.sh file and change the first line from "#!/bin/sh" to "#! /bin/sh".

#### <span id="page-2-0"></span>**4.4. Verify the compilation**

If the compile was succeeded, you will find the output files in the current directory.

```
quintara:~>ls -l dist
 total 2778<br>-rw-r--r--
              1 vgritsen vgritsen 475742 Mar 28 23:35
xindice-1.1b5-dev.jar
 -rw-r--r-- 1 vgritsen vgritsen 4279855 Mar 28 23:35
xindice-1.1b5-dev.war
 -rw-r--r-- 1 vgritsen vgritsen 1748 Mar 27 22:31
xindice-1.1b5-dev.xml
 -rw-r--r-- 1 vgritsen vgritsen 6503 Mar 27 22:31
xindice-dom-1.1b5-dev.jar
 quintara:~>
```
#### <span id="page-2-1"></span>**4.5. Feedback**

If you run into problems, don't worry. Be sure to send <u>[feedback](../../../mail.html)</u> so that we can improve these documents for the next person.

#### <span id="page-2-2"></span>**5. Revisions**

Find a problem with this document? Consider contacting the mailing lists or submitting your own revision. For instructions, read the How To Submit a Revision.

Copyright © 2001-2007 The Apache Software Foundation. All rights reserved.